# **1A: Spektrální analýza obdélníkového signálu a oříznuté kosinusovky**

### **Požadovaná příprava v pracovních sešitech před zahájením laboratorního cvičení**:

- Toto zadání vlepené do sešitu, doplněné datem měření a jmény všech dalších účastníků měření.
- Čtyři tabulky s vypočtenými amplitudami a fázemi prvních 10 harmonických, první dvě pro obdélníkový signál s poměry  $T/t_i = 2$  a 5 a druhé dvě pro oříznutou kosinusovku s  $\theta = 90^\circ$  a 60. Všechny signály mají maximální hodnotu 1V opakovací kmitočet 1 kHz.
- Ke každé tabulce náčrt amplitudových a fázových spekter.

#### **Použité přístroje a pomůcky:**

Spektrální analyzátor s osciloskopem OPD. Generátor BM 492. Osciloskop. Přípravek pro vytváření signálů.

#### **Zadání:**

- a) Změřte a zakreslete spektra obdélníkového signálu s periodou *T*=1 ms a šířkami impulsu *t<sup>i</sup> =* 0,5 ms a 0,2 ms*.* Prozkoumejte i případy, kdy poměr *T*/*t<sup>i</sup>* není celé číslo (např. 2,5). Změřené hodnoty porovnejte s vypočtenými.
- b) Změřte a zakreslete spektra oříznutého kosinusového signálu s periodou *T*=1 ms a polovičními úhly otevření  $\theta = 90^{\circ}$  a 60°. Změřené výsledky porovnejte s teoretickými hodnotami ze Schultzova diagramu (Učebnice U-2299, str. 20).

#### Poznámky:

- Výsledky porovnávejte **normovaně**, tj. změřenou i vypočtenou amplitudu první harmonické normujte na jedničku a amplitudy ostatních harmonických úměrně tomu přepočítejte. To vám umožní snadno srovnávat naměřené a vypočtené hodnoty nezávisle na nastavené úrovni analyzovaného signálu.
- Výsledné **fáze** naměřených složek pro dané signály by měly nabývat hodnot jen  $0^0$  nebo 180<sup>0</sup>.
- Použitý typ analyzátoru nezobrazuje stejnosměrnou složku. Proto je nutno ji doplnit podle teoretických předpokladů.

### **Postup měření:**

- 1. Kmitočet generátoru nastavte na 1 kHz (*T* = 1 ms). Na přípravku nastavte požadovaný průběh, kontrolujte osciloskopem. Časový průběh signálu zakreslete.
- 2. Na osciloskopu OPD, který zobrazuje výstup spektrálního analyzátoru, odečítejte amplitudy spektrálních složek. Zapisujte do tabulky a kreslete spektrum.
- 3. Na spektrálním analyzátoru nastavte kmitočet vybírané složky a jemně jej dolaďujte na maximální amplitudu harmonické, sledované na druhém kanálu osciloskopu. Při optimálním naladění by se maxim/minimum harmonické mělo časově překrývat se středem impulsu (má-li harmonická složka počáteční fázi 0<sup>0</sup>/180<sup>0</sup>). K amplitudovému spektru z bodu 2 doplňte fázové spektrum.

### **Požadované výstupy:**

- Změřená amplitudová a fázová spektra v tabulkách a grafech.
- Srovnání naměřených a vypočtených hodnot, diskuse a závěry.

#### **Příklad tabulek:**

Signál: obdélníkový,  $T = 1$  ms,  $t_i = 0.5$  ms,  $T/t_i = 2$ .

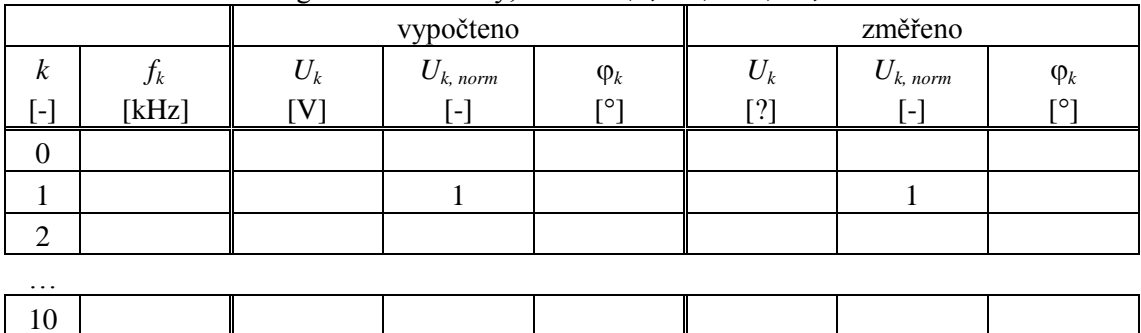

# **1B: Syntéza periodických signálů z jejich spekter**

#### **Požadovaná příprava v pracovních sešitech před zahájením laboratorního cvičení**:

- Toto zadání vlepené do sešitu, doplněné datem měření a jmény všech dalších účastníků měření.
- Vzorec pro Fourierovy koeficienty obdélníkového signálu s obecným poměrem *T*/*t<sup>i</sup>* .
- Náčrt časového průběhu, jeho amplitudového a fázového spektra (obr. 2.6 a 2.7 z učebnice U-2299).
- Tabulka s vypočtenými amplitudami a počátečními fázemi obdélníkového signálu o max. hodnotě 1V a poměru *T*/*t<sup>i</sup>* =2 (z numerického cvičení).

#### **Použité přístroje a pomůcky:**

Přípravek pro syntézu signálů. mV-metr. PC a USB osciloskop.

### **Zadání:**

Pomocí speciálního přípravku proveďte syntézu periodického obdélníkového signálu z jeho prvních 10 harmonických. Využijte k tomu předem připravené tabulky vypočtených amplitud a počátečních fází. Výsledný průběh zdokumentujte. Zjistěte, jak je výsledný signál citlivý na změny amplitud a počátečních fází dílčích harmonických. Vysvětlete rozdíly mezi získaným a teoretickým průběhem.

Průběhy pozorujte na vícekanálovém osciloskopu, kde zobrazíte 1. harmonickou, postupně vybíranou další harmonickou a výsledný průběh.

#### **Postup měření:**

- 1. Nejprve vynulujte všechny složky (tj. jejich amplitudy i fáze) na přípravku, nastavte amplitudu největší harmonické složky (v našem případě první) na maximum a odečtěte odpovídající hodnotu napětí na voltmetru.
- 2. Nyní vypočtěte pro ostatní složky jejich amplitudy ve voltech a vepište je do tabulky do sloupce *nastavováno*, *U<sup>k</sup>* . Údaje z části *nastavováno* pak postupně nastavujte na přípravku, od základní harmonické směrem nahoru. Po nastavení amplitudy harmonické složky proveďte nastavení počáteční fáze. Teprve pak pokračujte v nastavování vyšších harmonických.
- 3. Výsledný časový průběh zdokumentujte.

Syntetizujte další signál dle pokynů učitele.

#### **Požadované výstupy:**

- Náčrt výsledného časového průběhu v jednom obrázku spolu s ideálním průběhem.
- Porovnání obou průběhů a vysvětlení odchylek.
- Komentář k citlivostem ze zadání.

### **Příklad tabulky:**

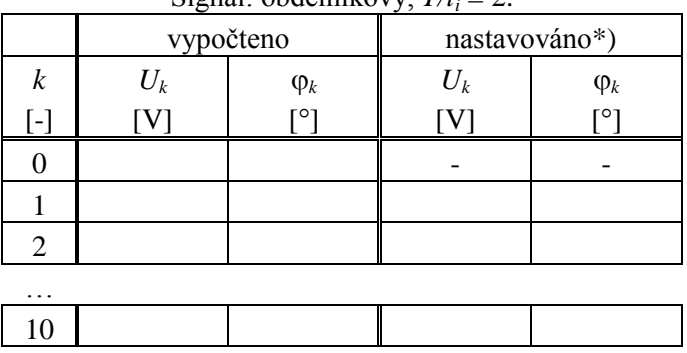

#### Signál: obdélníkový,  $T/t = 2$ .

\*) *U*<sup>1</sup> bude nastaveno na max. možnou hodnotu, kterou umožňuje přípravek, ostatní harmonické se musí přepočítat trojčlenkou.

### **1C: Spektrální analýza signálu řeči**

#### **Požadovaná příprava v pracovních sešitech před zahájením laboratorního cvičení**:

Toto zadání vlepené do sešitu, doplněné datem měření a jmény všech dalších účastníků měření.

**Zadání:** Měřením na spektrálním analyzátoru ověřte tvary spekter signálu řeči.

- a) Zobrazte, změřte a přibližně zakreslete spektra signálů a časové průběhy samohlásek "A, E, I, O, U" a pískání.
- b) Zobrazte, změřte a přibližně zakreslete spektra signálů a časové průběhy některých souhlásek a sykavek "Z, Ž, S, Š"
- c) Změřte a zakreslete průměrné spektrum běžné řeči.

### **Použité přístroje a pomůcky:**

FFT spektrální analyzátor HP 35665A. PC s USB Handyscope. Mikrofon s předzesilovačem.

#### **Teoretická východiska:**

Lidská řeč je směsí periodických signálů (samohlásek- A, E, I, O, U), znělých souhlásek (např. R, Z, Ž) s, sykavek (S, Š) se šumem a jednorázových explosiv (např. P, T, K, F).

Pískání má téměř sinusový charakter a obsahuje tedy jednu dominantní spektrální složku o kmitočtu, závisejícím na výšce tónu. Samohlásky jsou periodické a mají čarové spektrum. Základní harmonická má kmitočet podle výšky hlasu asi 100 až 200 Hz. Znělé souhlásky jsou složeny z periodických i šumových složek, mají tedy spektrum spojité s výraznými diskrétními složkami. Sykavky jsou složené jen ze šumových složek, jejich spektrum je tedy jen spojité a zasahuje až do 10 - 12 kHz.

Diskrétní spektrum samohlásek má podstatně větší úroveň jednotlivých složek než u složek spojitého spektra sykavek. To odpovídá přibližně stejné intenzitě zvuku v obou případech, protože součet výkonu značně většího počtu menších složek šumového spektra je přibližně stejný jako u menšího počtu větších složek samohlásek. Proto když změříme průměrné spektrum z delšího úseku celé řeči, v níž jsou zastoupeny všechny typy hlásek, dostaneme spektrum s velkým poklesem hodnot směrem k vyšším kmitočtům. Proto je vhodné spektrum vyjádřit v log. míře (v dB). Pak nám vytváří zhruba trojúhelník, kde rozdíl mezi nejvyššími složkami samohlásek a nejnižšími složkami sykavek je v závislosti na charakteru řeči více než 40 dB.

#### **Postup měření:**

- 1. Nejprve zapněte napájení a osciloskopem ověřte funkci mikrofonu. Je nutno nastavit vhodnou citlivost a časovou základnu osciloskopu.
- 2. Zapněte spektrální analyzátor a nastavte měřené veličiny: **Meas. Data - Linear spec. channel 1 Trace coord. - Linear Magnitude Scale - AUT Avg - ON, Number averages … nastavit 8 Freqv - STOP - 1 kHz (nastaví se 1,6 kHz)**

ad a)

Stiskněte **START** a okamžitě vyslovujte samohlásku či pískejte po celou dobu osmi měření (až se zobrazování zastaví). Pak odečtěte a zakreslete spektrum. Zdokumentujte tomu odpovídající tvar signálu.

ad b)

Nastavte **Freqv - STOP - 10 kHz** (nastaví se 16 kHz)

Stiskněte start a okamžitě vyslovujte souhlásku či sykavku po celou dobu osmi měření. Pak zakreslete spektrum. Zakreslete přibližně k tomu odpovídající tvar signálu.

ad c)

Nastavte **Trace coord. - dB magnitude ….** (nastavení logaritmické stupnice v dB)

**Avg - Number of - 20**

Stiskněte start a okamžitě a mluvte libovolnou řeč po celou dobu dvaceti měření (až se zobrazování zastaví). Pak zakreslete spektrum.

#### **Požadované výstupy:**

Časové průběhy a odpovídající spektra pro všechny zadané případy. Zhodnocení naměřených výsledků.